If you want to price a Service as "Cost + Markup" rather than assigning to it a set price (Marketbased pricing), specify the markup in the **Markup…** field of the Service setup window.

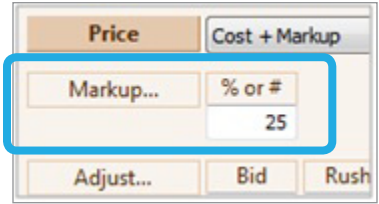

Printer's Plan calculates the markup amount by multiplying the markup percentage by the cost of the Service in the job. Then it adds the Markup amount to the cost to calculate the price of the Service.

Markup Amount = Cost \* Markup / 100

Price = Cost + Markup Amount

To use Market pricing instead of "Cost +" pricing, please see options in the **Price** field.

In the **Markup…** field, you can assign one of three options: **No Markup**, **Constant Markup**, or **Variable Markup.**

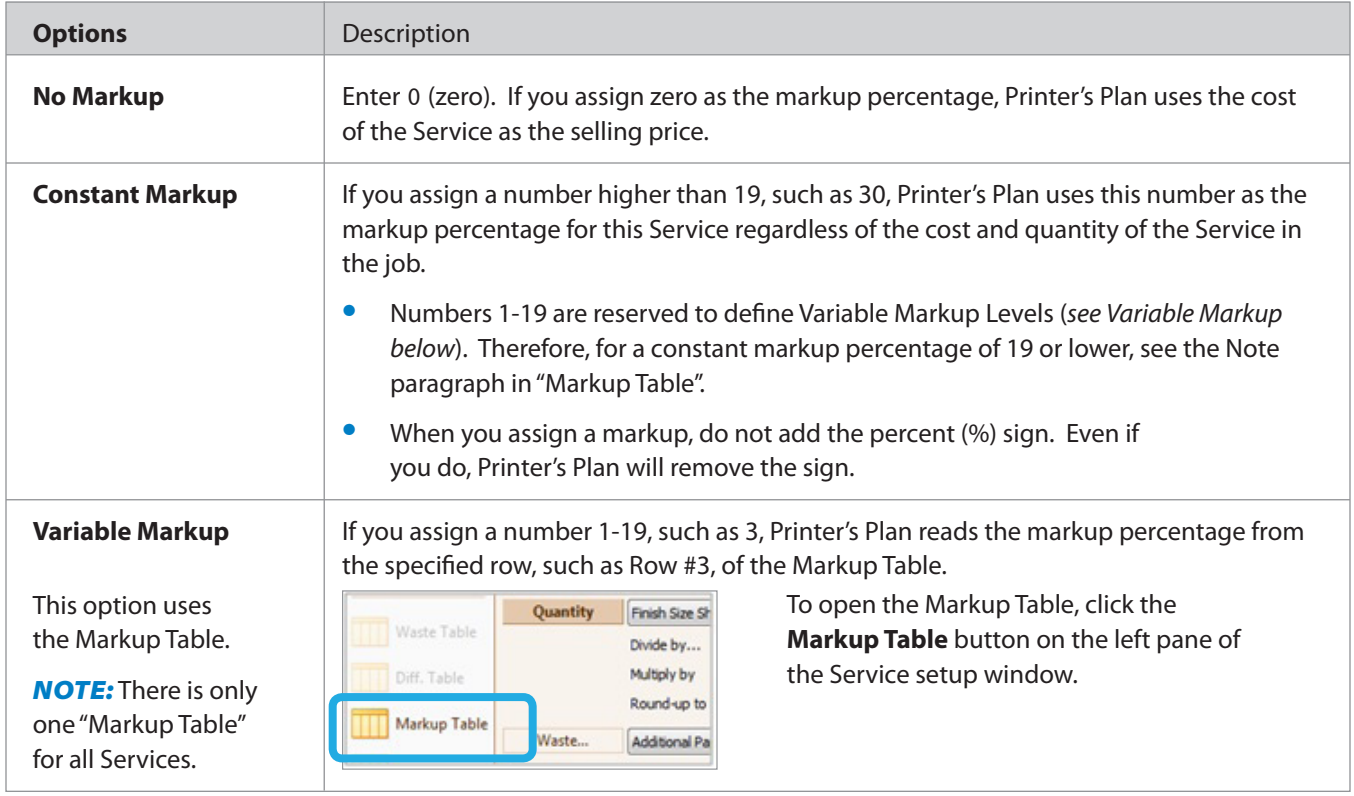

### **Markup Table**

Use the Markup Table when you want to lower the markup rate as the cost of the Service increases *(variable markup)*. Decreasing the markup rate at higher costs allows you to become competitive at higher quantities.

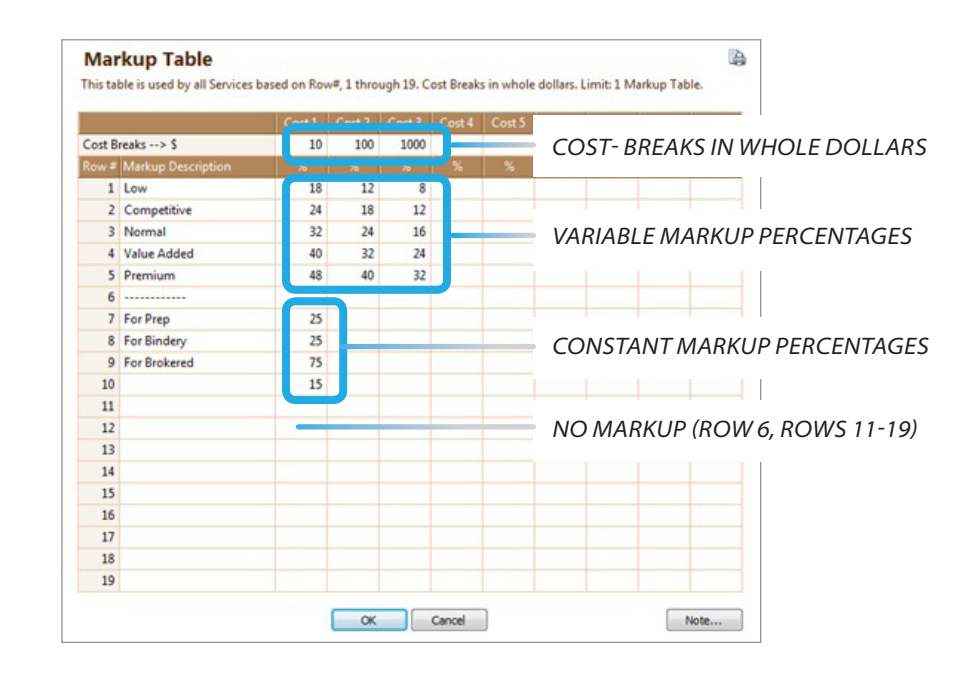

- *Note: To assign a markup percentage of 19 or lower to a Service, assign the markup percentage in the Cost 1 column of the table and assign the Row number to the Markup… field of the service (as in 15% in Row #10 above).*
- *Tip: If you use one constant markup percentage, such as 25%, for a number of Services, assign 25 to a row in the Markup Table, and then enter the row number in the Markup... field of the Services. This way, you only need to change the markup% in one place as opposed to changing it separately for each Service.*
	- *Example : If you mark up your Folding services by 25%, assign 25 to the first column of a row (example: row #8 in the Markup Table above). Then, assign this row number (8 in our example) to the Markup… field of all the Folding services. When you want to increase your Folding services markup rate by 2%, you only need to change the number in this row (25 to 27 in row #8). Then, the markup rate of all your Folding services will have been increased to 27%, saving you the time you would have spent if you changed the markup of each individual Service.*

### **Fields of the Markup Table**

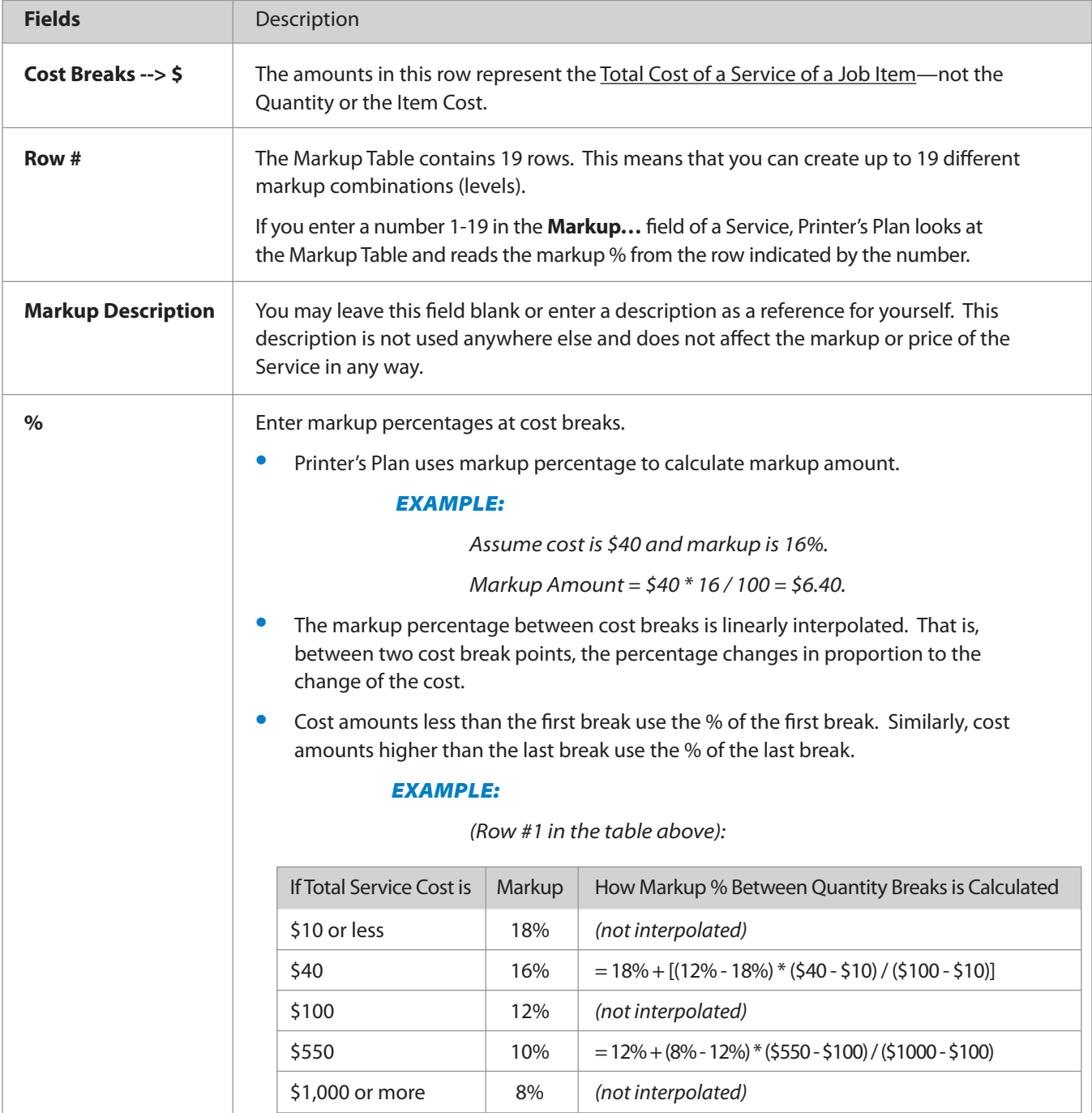

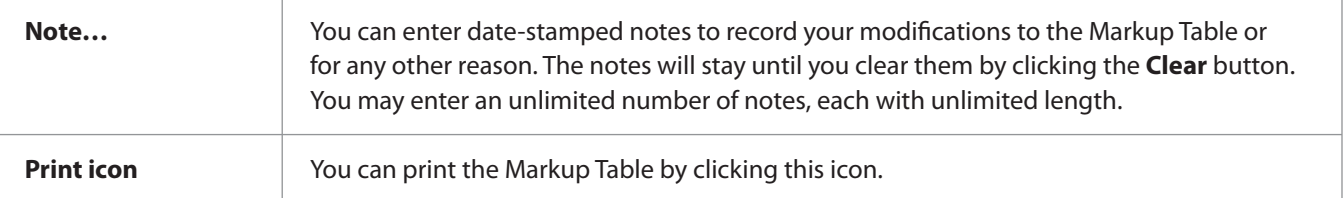

### **Markup Fields of a Paper Service**

A Service created in the **Paper** category has three markup fields: One for Offset Printing jobs, one for Digital Printing jobs, and one for jobs where there is no printing (paper is blank). *(All other Services have only one Markup field.)*

#### *Example from a Paper setup window:*

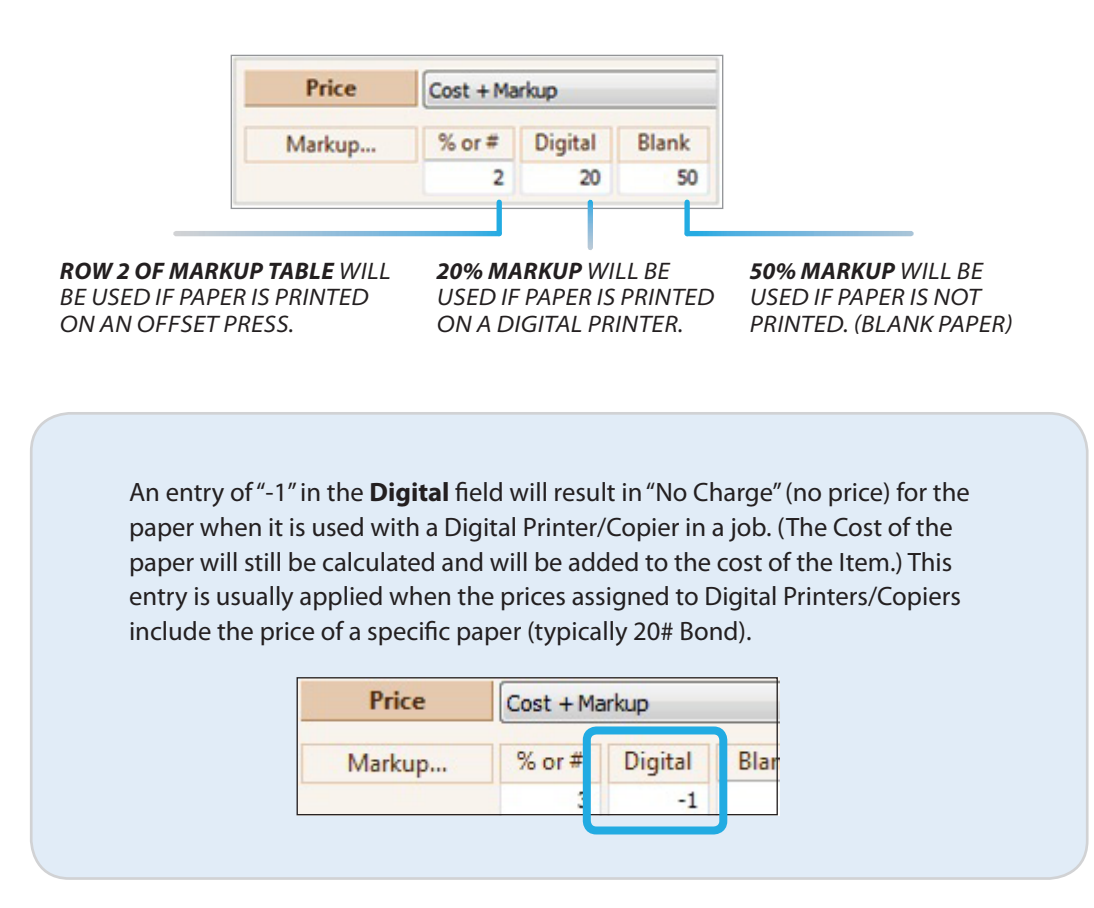